#### 2024/05/19 08:10 1/4 Vektordaten stilisieren

# **Vektordaten stilisieren**

Über die **Symbolisierungs-Einstellungen** in den Layereigenschaften Rechtsklick auf Layer → Eigenschaften… → Symbolisierung oder über das **Layergestaltungsfenster** mit der Taste F7 stehen uns alle von QGIS gegebenen Stilisierungsmöglichkeiten der **Objekte** des jeweiligen ausgewählten **Layers** zur Verfügung. Nicht alle Methoden sind für alle Geometrietypen anwendbar. So stehen zum Beispiel **Punktverdränung**, **Punkthäufung** und **Heatmap** nur für Punktgeometrien sowie **2.5 D** und **Invertierte Polygone** nur für Flächen zur Verfügung.

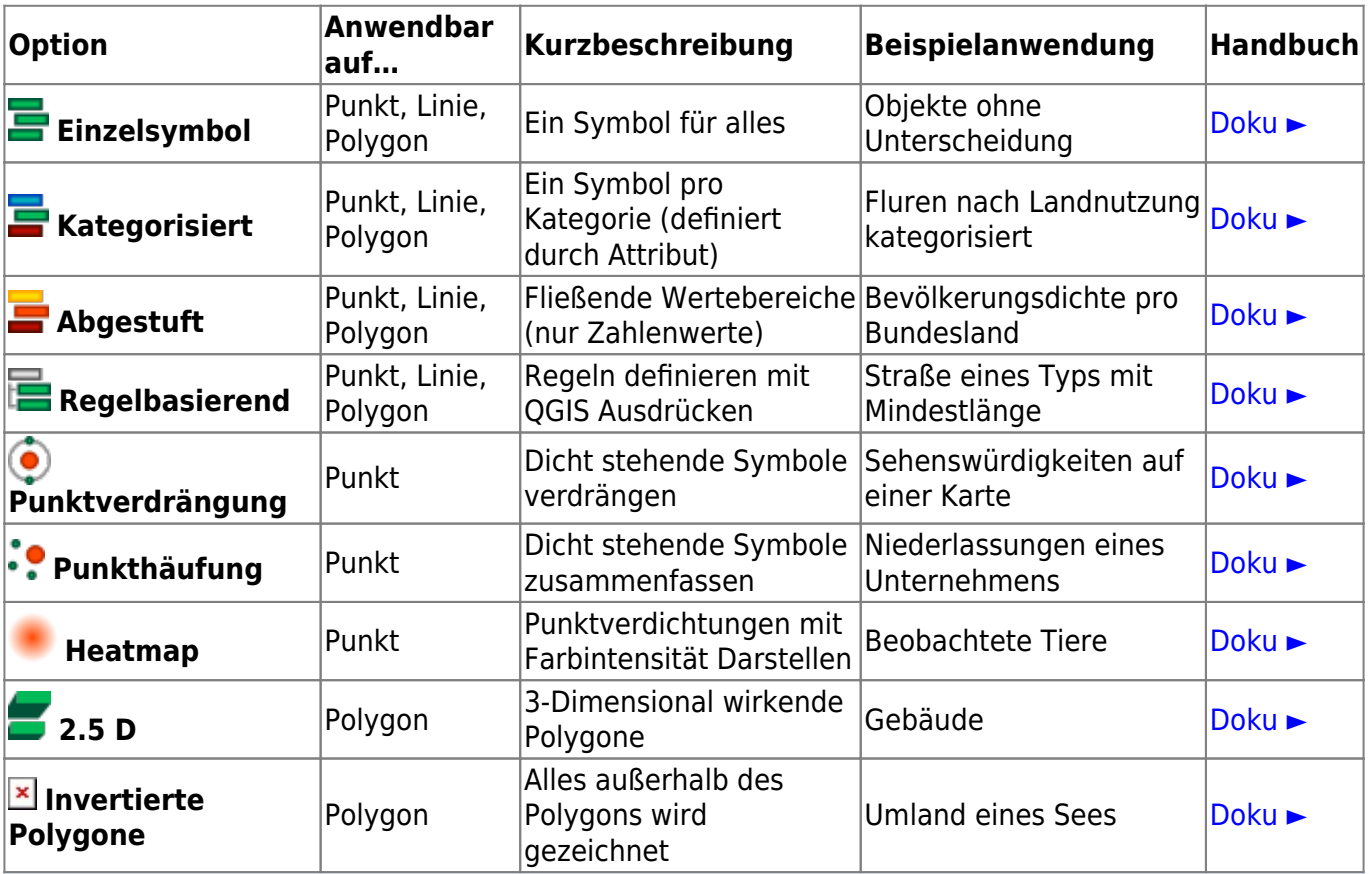

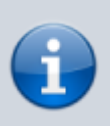

Die mächtigste Stilisierungsoption ist **Regelbasierend**: Es ist hierüber möglich mit Hilfe von **Ausdrücken (Expressions)** Regel-Stile zu zuweisen, welche in einer QGIS-eigenen, **SQL-ähnlichen Syntax** geschrieben sind und in mehrere Ebenen verschachtelt sein können (siehe [Suchen, Filtern und Wählen in QGIS\)](https://lernplattform.map-site.de/doku.php/qgis/basic/d_layer_und_daten/cl05_abfragen_und_regeln_qgis_ausdruck).

Wahlkreise zum Downloaden und Üben...

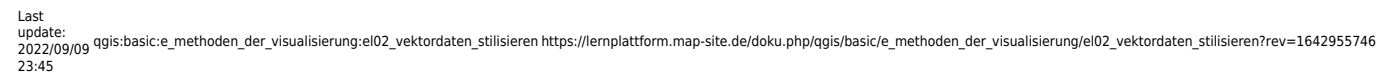

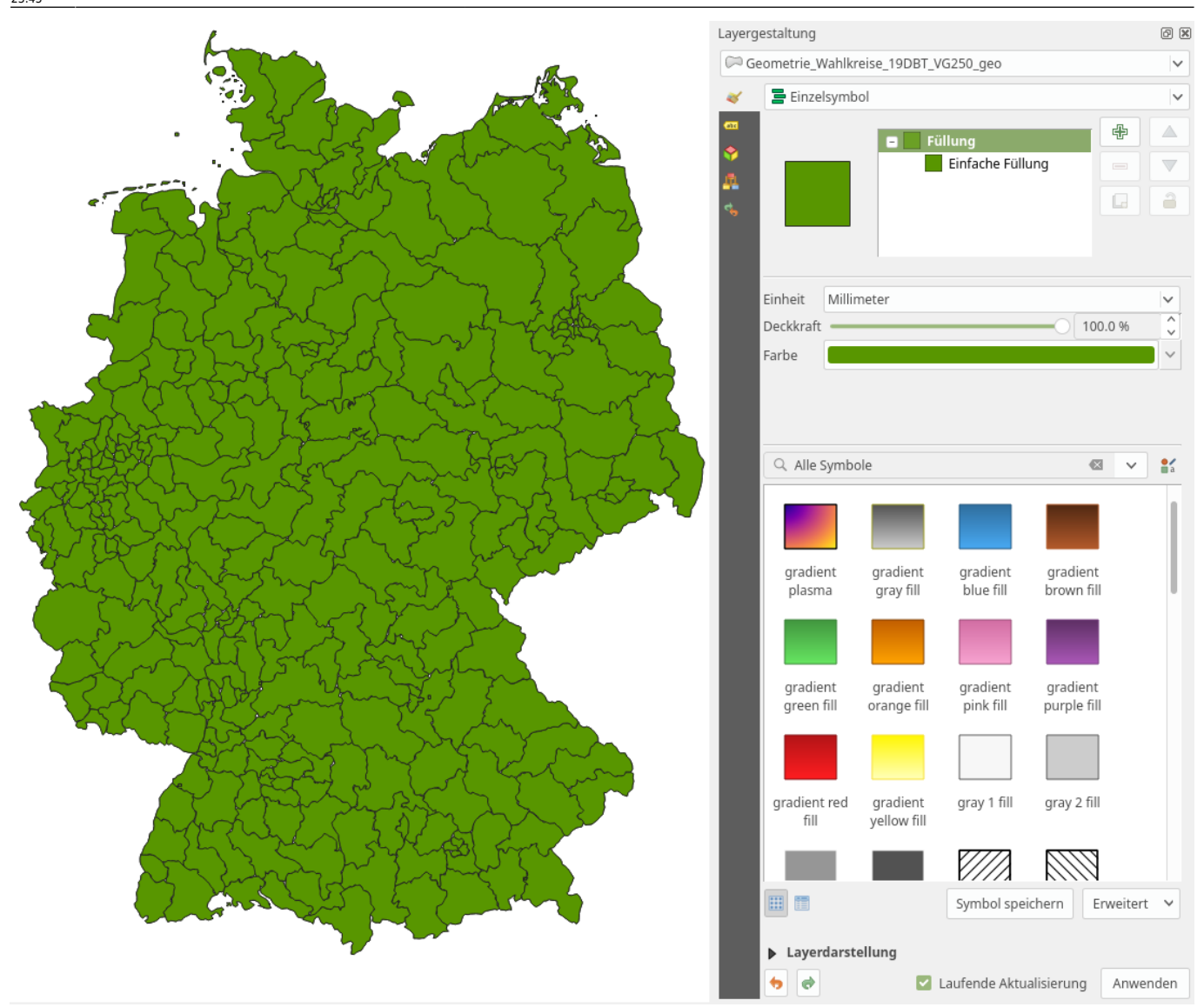

Einzelsymbol Darstellung

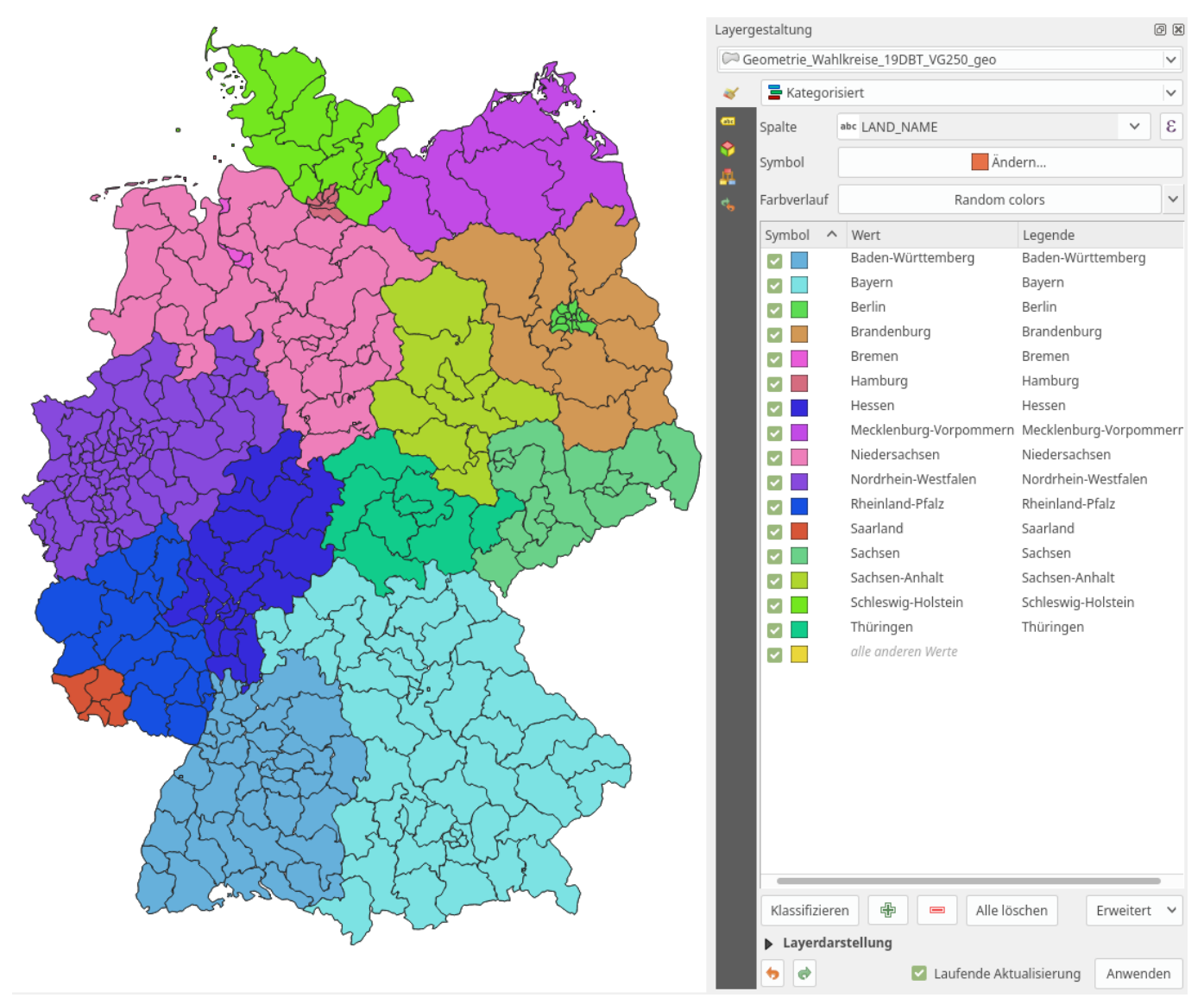

Kategorisierte Darstellung

#### Last update:<br>2022/09/09 qgis:basic:e\_methoden\_der\_visualisierung:el02\_vektordaten\_stilisieren https://lernplattform.map-site.de/doku.php/qgis/basic/e\_methoden\_der\_visualisierung/el02\_vektordaten\_stilisieren?rev=1642955746

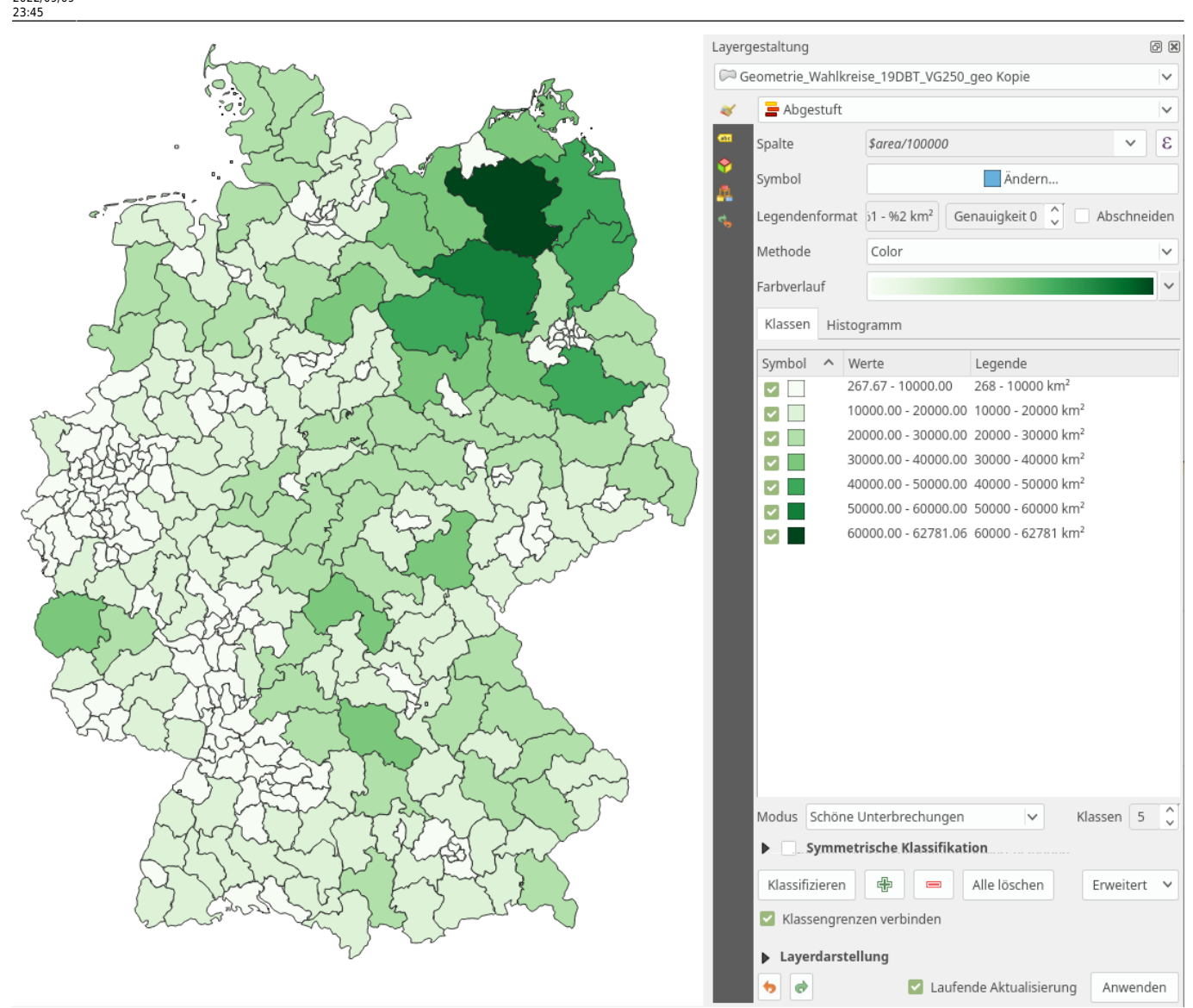

## Abgestufte Darstellung

### Aktualisiert: @DATE@

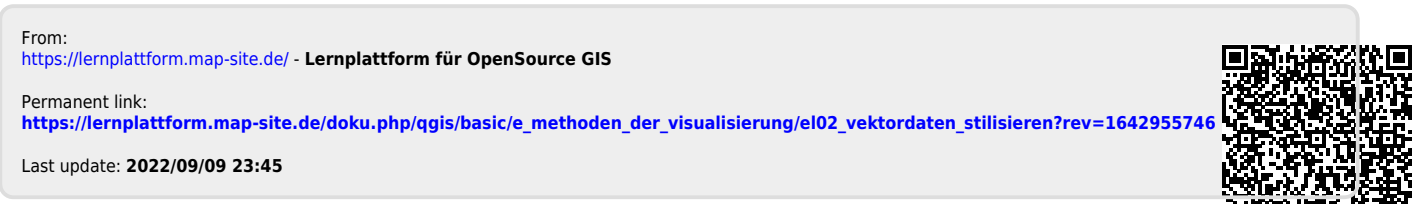

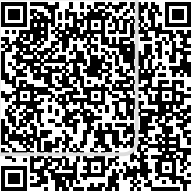